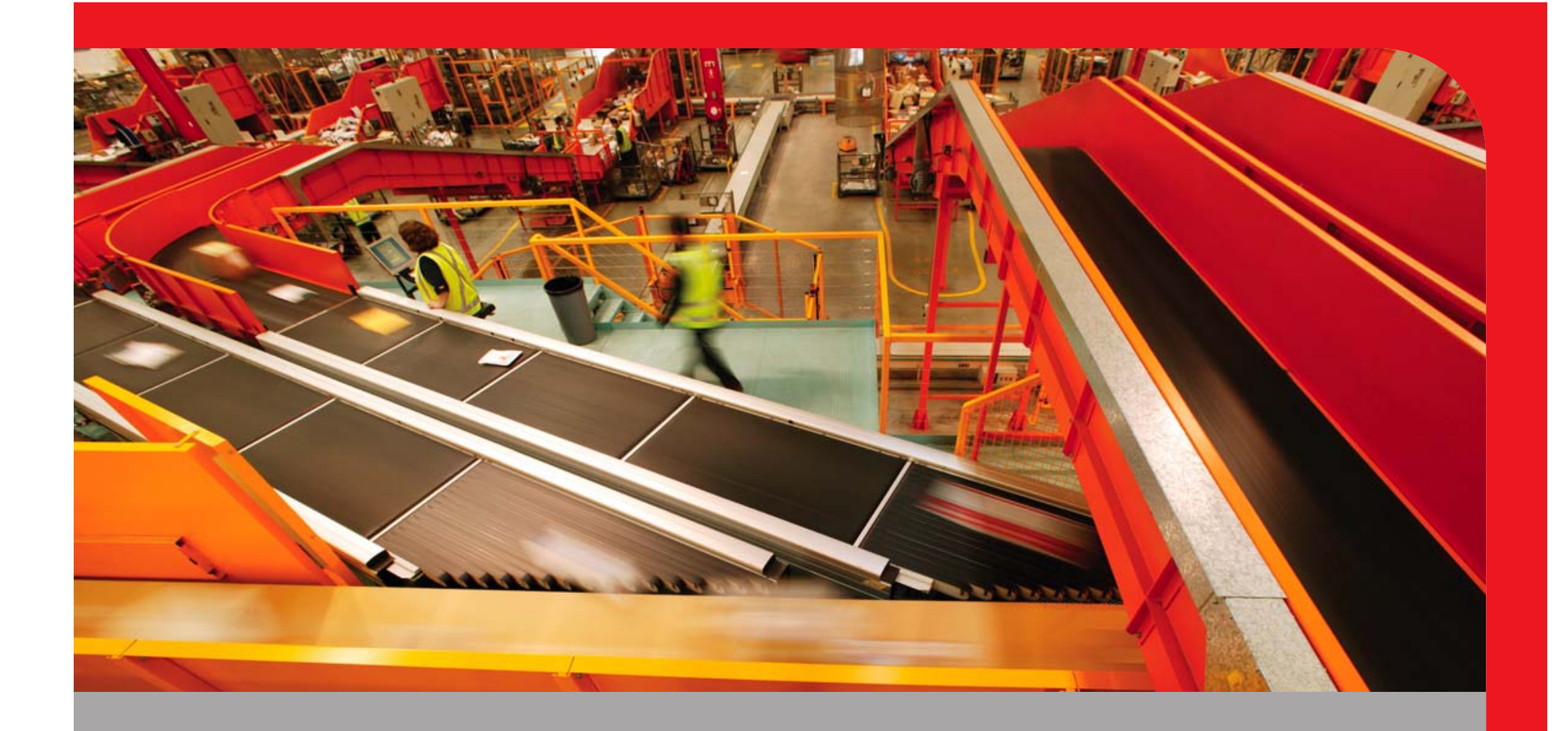

### Active Memory Sharing @ Australia Post

2009 IBM Power Systems Technical Symposium. 10-13th August, Sydney, Australia

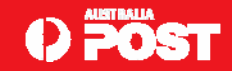

## **Who is this bloke!?**

- **Chris Gibson - chris.gibson@auspost.com.au**
- **AIX Specialist @ Australia Post.**
- **IBM CATE, System p platform and AIX 5L, technical writer for IBM Systems Magazine, IBM developerWorks and a co-author of the IBM Redbooks publication, "NIM from A to Z in AIX 5L."**

### **Purpose**

- **Share our AMS experience with AIX community.**
- **Exchange ideas with other AIX customers.**
- $\Box$ **Demonstrate use of latest technology, outside of IBM.**
- **Provide feedback to IBM development.**

## **Audience**

**Technical** 

**AIX**

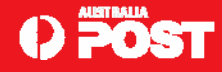

## **Active Memory Sharing - Early Ship Program**

- **Post was nominated and accepted. Had to sign non-disclosure.**
- **□ Commitment to testing the product and providing regular feedback.**
- **Non-production POWER6 kit upgrade to beta pre-reqs.**
- **IBM high Interest in SAP, DB2 / Oracle, Websphere & WPAR.**
- **Benchmark AMS and monitor it's effect on performance.**
- **Weekly Feedback - functionality, performance, usability.**
- **Phase 1 Simple AMS (Post).**
- Phase 2 AMS with Dual VIOS & Partition Mobility Couldn't do it at Post. Not on blades.

3

**We received:**

- •**The code/DVD's & Documents.**
- •**AMS Forum for Q & As from the actual developers.**
- •**Access to raise PMRs for bugs.**

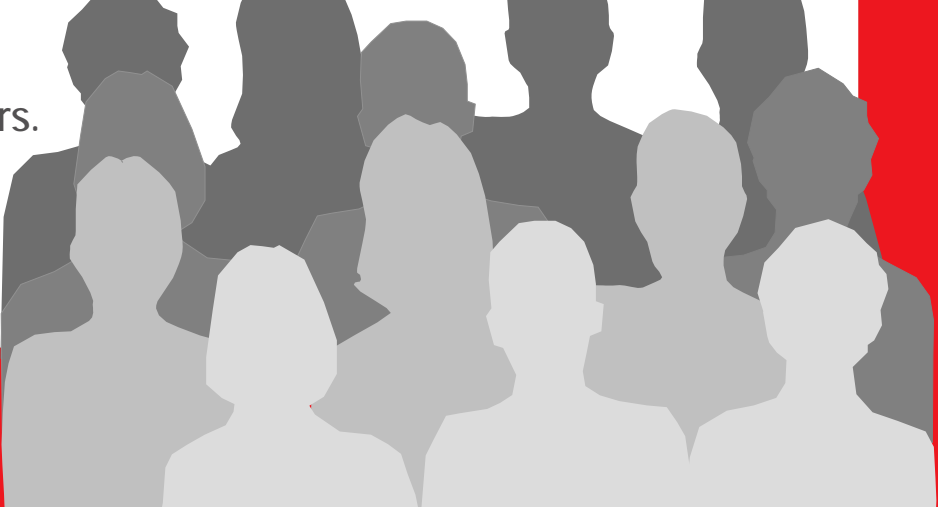

# **What is Active Memory Sharing?**

- **Active Memory Sharing is an enhancement to IBMs PowerVM virtualisation technology.**
- **Available on POWER6 platform.**
- **It intelligently flows memory from one partition to another for increased utilization & flexibility of memory.**
- **A bit like the shared processor pool concept. Not as fast though!**
- **Active Memory Sharing (AMS) initially called Virtual Real Memory (VRM). But UNIX has had VRM for 30 years!**
- **□** Some suggested "virtual virtual real memory"
- **AMS built on top of Virtual Memory/Paging.**

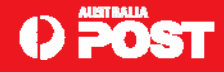

### **How does Post benefit?**

- **On the 570, we have:**
	- **~30 "SOE" LPARs.**
	- •**Spare CPU power for extra LPARs.**
	- **No spare memory.**

**How we design each LPAR: How much memory?**

- •**Policy "***every SAP LPAR gets 8GB of memory***"**
- •**But do they really need that memory?**
- •**Which LPARs could give up some memory?**
- •**Hard to tell due to AIX optimisation of memory!**

**Analysis shows not all LPARs are busy at the same time:**

- **Some LPARs busy once a month.**
- **Some LPARs have occasional use.**

**Can we rebalance memory use? YES with AMS.**

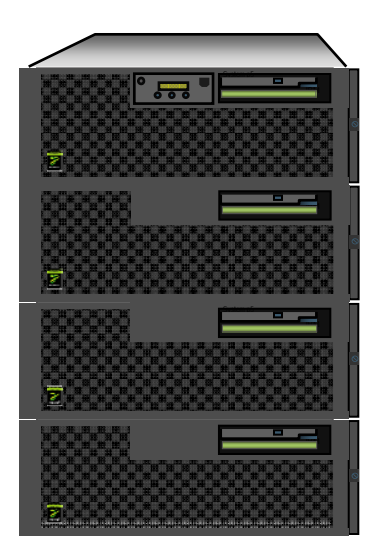

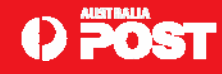

# **AMS – Memory Utilisation.**

### **Dedicated memory.**

- **Each LPAR owns its memory.**
- •Un-used memory  $\rightarrow$  is wasted.
- •Over-used memory  $\rightarrow$  pages to disk  $\otimes$ .
- •**Manual dynamic memory change is rare.**

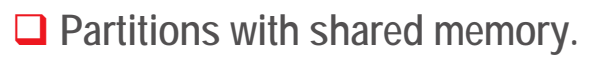

- •**Memory is allocated to shared pool.**
- •**Assigned to LPAR "On Demand".**
- • **Un-used memory can be used to build more LPARs.**

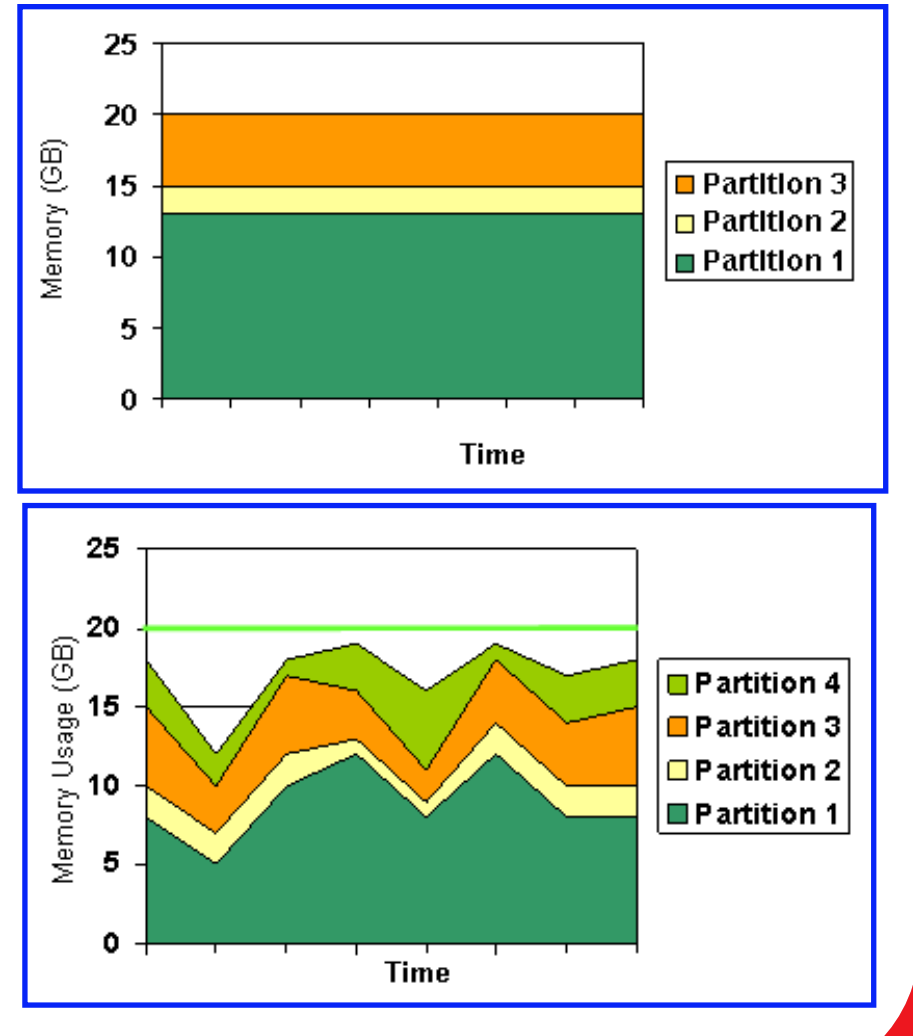

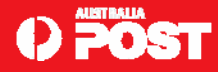

### **AMS POC Environment**

**JS22 Blade. Running VIOS 2.1.0.1 FP 20 and IVM. 16GB Memory and 4 processors.**

**Two LPARs running AIX v6.1 TL2 SP2 (migrated AP AIX 5.3 SOE image):**

- **Upgraded the blade firmware to EA340\_043\_039.**
- **Upgraded VIOS on blade to 2.1.0.1-FP-20.0.**
- **Applied AMS efixes to VIOS and AIX LPARs.**
- **Applied VET code for AMS activation.**
- **Defined a shared memory pool on the blade.**

**Shared Memory Pool size = 12GB. Leave some memory for our VIOS and Hypervisor.**

- **Configured two shared memory partitions:** 
	- **One LPAR running an instance of SAP/Oracle.**
	- **The other LPAR is running three WPARs for SAP, Wily and Oracle Grid Control.**

**Memory usage: working set determined via** *svmon* **prior to switch over to shared memory.**

**Working set = pages required to run.**

- **LPAR1 (bxaix85) - 1 SAP Instance - 6GB RAM - 60% wset (3.6GB).**
- **LPAR2 (bxaix86) – 3 instances. Each instance in WPAR - 8GB - 70% wset (5.7GB).**
- **9.3GB working set.**

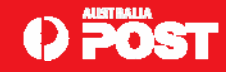

### **Dedicated to Shared Memory**

- **Both LPARs were originally dedicated memory partitions.**
- $\Box$ **Converted to shared memory partition by changing LPAR profile.**
- **Shared Memory Pool Size 12GB.**

**LPAR1 6GB** 

**LPAR2 8GB**

**14GB != 12GB**

**Does that work?**

**1. If 2 LPARs started = it fits**

- 2. If Working Set  $\sim$  12 GB  $\rightarrow$  it works
- **3. If Working Set**  $\rightarrow$  **12 GB**  $\rightarrow$  **paging**
- 4. If Working Set  $\gg$  12 GB  $\rightarrow$  lots of paging

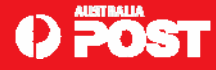

## **AMS Setup**

- **Paging Virtual I/O Server - provides paging services for a shared memory pool and manages the paging spaces for shared memory partitions.**
- **Not possible to assign more than one paging Virtual I/O Server to the shared memory pool (at this time).**
- **Active Memory Sharing enables dynamic memory management among multiple LPARs by allocating memory on demand.**
- **As a result, the hypervisor has to use a paging device to back up the excess memory that it cannot back up using the physical memory.**

**AMS Paging Devices. Auto-config with IVM.**

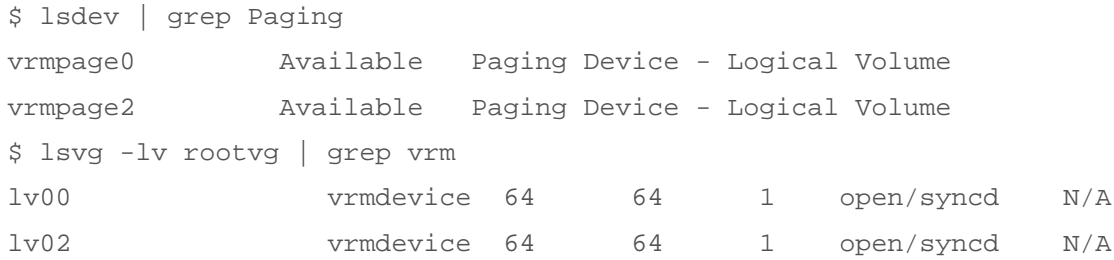

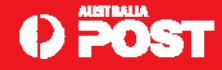

## **AMS – Memory Subscription**

- *Non overcommit***: The amount of real memory available in the shared pool is enough to cover the total amount of logical memory configured.**
- *Logical overcommit***: The logical memory in use at a given time is equal to the physical memory available in the shared memory pool. That is, the total logical configured memory can be higher than the physical memory, however the working set never exceeds the physical memory.**
- *Physical overcommit***: The working set memory requirements can exceed the physical memory in the shared pool. Therefore, logical memory has to be backed by both the physical memory in the pool and by the paging devices. In the case of "over commitment", the hypervisor backs the excess logical memory using paging devices that are accessed through its paging Virtual I/O Server.**

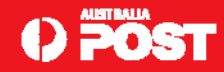

### **AMS – Workload selections**

- Workloads that are not maximizing physical memory consumption are prime AMS candidates.
- *Logical overcommit*: For workloads that peak at different times. Have low average memory residency requirements. Do not have sustained loads, such as test and development environments. Failover and backup partitions that are used for redundancy that require resources only when the primary server goes down.
- □ Physical overcommit: Workloads that use a lot of AIX file cache. Less sensitive to I/O latency such as file servers, print servers, and network applications. Workloads that are inactive most of the time. NIM?
- $\Box$  Dedicated memory partitions: Use dedicated memory for workloads that have high quality of service requirements, have high sustained memory consumption, mandate predictable performance and have sustained high CPU utilization and have high memory bandwidth requirements

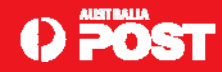

# **AMS – Algorithm Part 1**

- $\Box$  **State 1) If it fits:**
	- •**Local paging AIX level.**
	- •**Not an issue.**

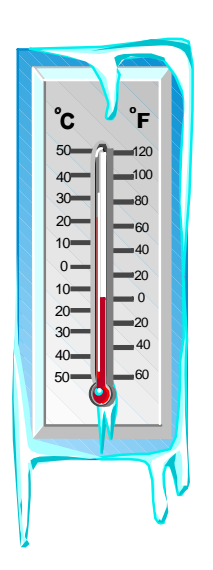

- $\Box$ State 2) If it nearly fits? → Co-operative Mode (CMM)
	- •**Hypervisor asks AIX for help once per second.**
	- •**AIX then frees memory, if necessary paging out.**
	- • **AIX Tuning on how aggressive: File system cache , programs too or none.**
	- •**Loans pages to Hypervisor.**
	- •**Hypervisor gives pages to high demand LPAR.**

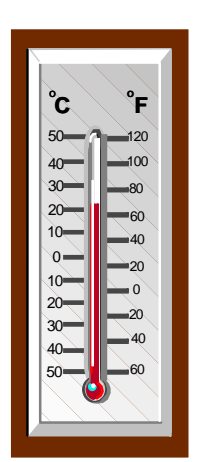

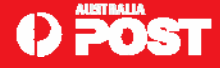

# **AMS – Algorithm Part 2**

- $\Box$  **State 3) If this is not enough?**
	- •**Hypervisor gets aggressive.**
	- •**Steals some pages (Assuming Least Recently Used).**
	- •**Asks VIOS to page memory out.**
	- •**Hypervisor gives pages to high demand LPAR.**
- $\Box$  **Now LPAR accesses a page that is not present:**
	- •**Causes page fault,**
	- •**Hypervisor checks if it's a "hypervisor paged" page,**
	- •**If yes, it recovers the page and restarts the instruction,**
	- •**If no, it passes the page fault onto AIX to handle as normal,**
- $\Box$ **State 4) Buy more memory !!!!!**

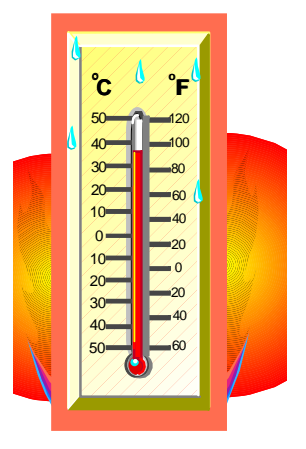

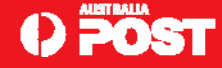

## **AMS in action – Part 1**

### **Memory from bxaix85 has been loaned to bxaix86.**

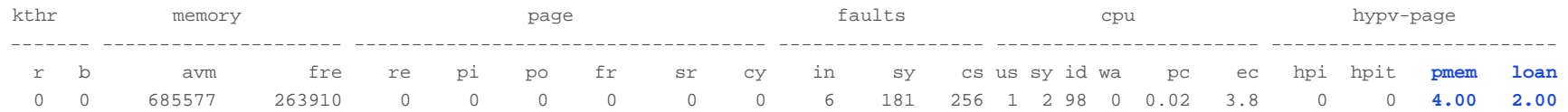

### ■ bxaix86 is idle.

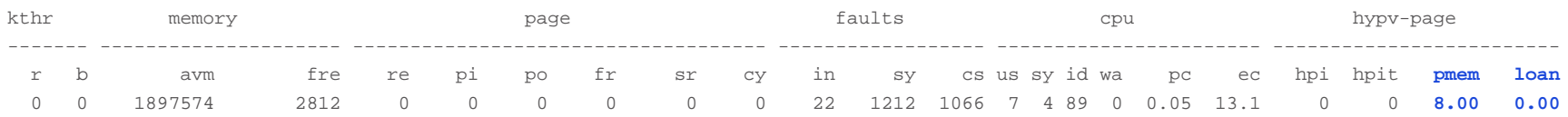

### **Workload starts on bxaix85. The memory that it loaned to bxaix86 is borrowed again.**

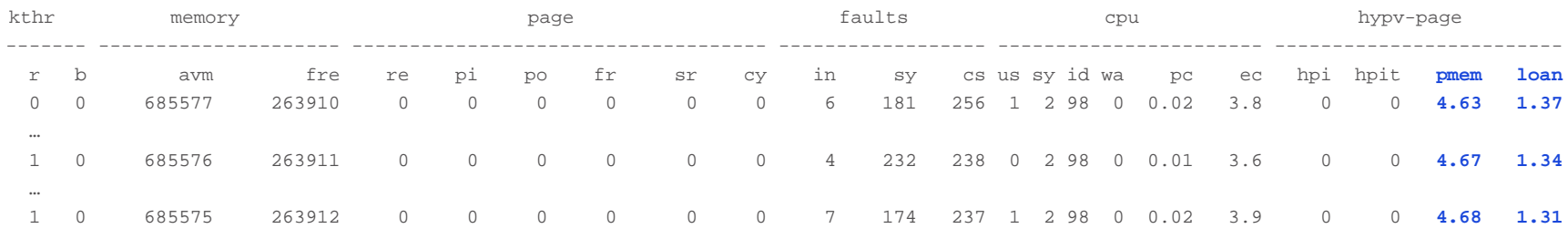

### **The working set of both LPARs is now larger than the shared memory pool size. Hypervisor Paging occurs on bxaix86, as memory is given back to bxaix85.**

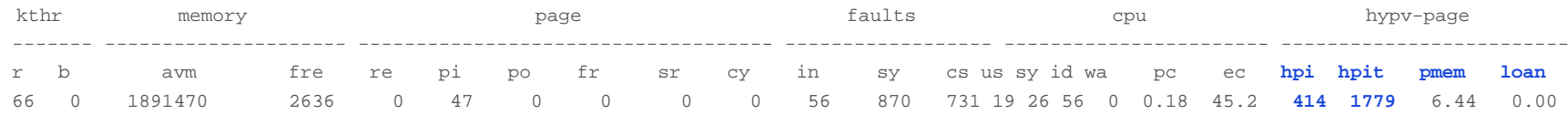

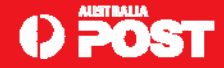

## **AMS in action – Part 2**

**Hypervisor Paging stops on bxaix86 once bxaix85 has enough memory to complete it's work.** 

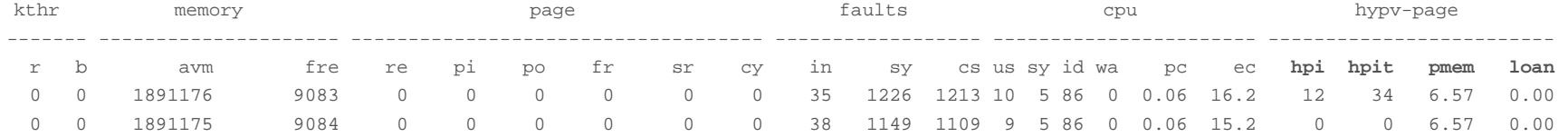

### **Once bxaix85 is finished it's workload, a job starts on bxaix86. Memory is, again, loaned out from bxaix85 to bxaix86.**

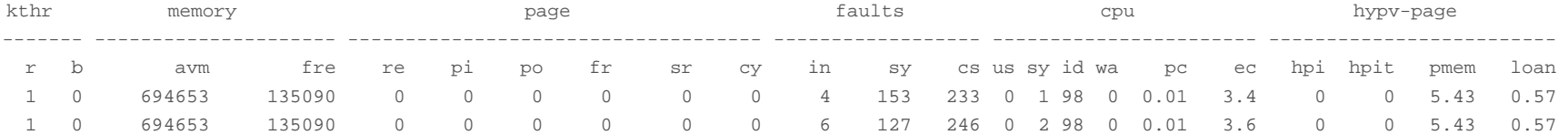

System configuration: lcpu=8 mem=6144MB ent=0.40 mmode=shared mpsz=12.00GB

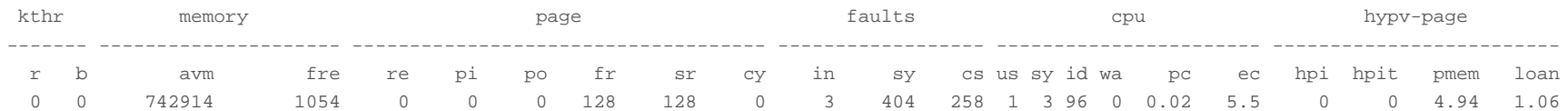

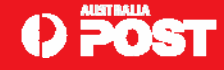

### **AMS in action – Part 3**

### **AMS Loan Policy can be changed using vmo.**

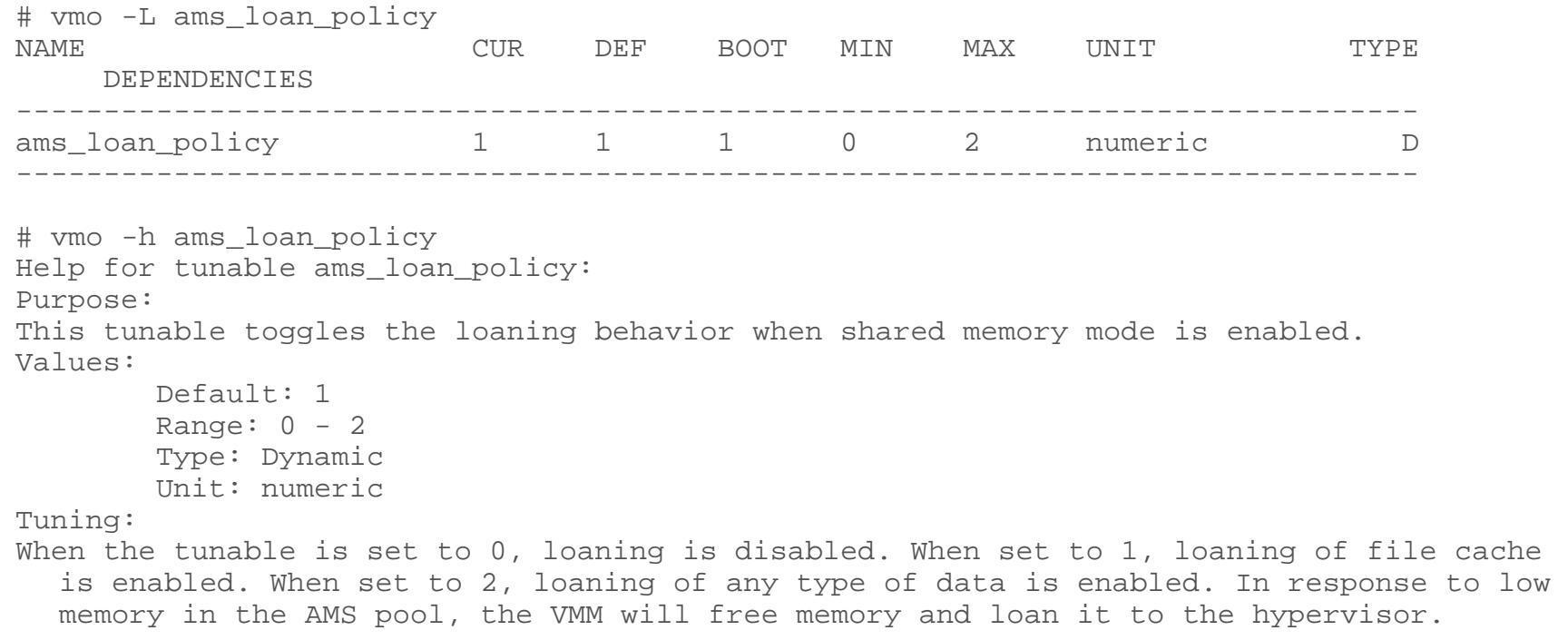

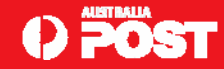

# **IBM Early Ship Program experience.**

- **Challenging! Finding the time to test it! Finding the most optimal configuration and settings was difficult at first. Along with determining the working set of an LPAR. But with experience it becomes easier.**
- **The excellent documentation provided made this process much smoother! The 'Performance White Paper' and the 'Red Paper' were the best sources of information.**
- **Ease of configuration. The potential for no more "wasted" or "idle" memory. Makes you wonder "Why didn't we (IBM) think of this sooner?"**  ☺
- **For our non-prod systems (20-30 LPARS), it is a good fit. Many of our non-prod systems remain idle for extended periods of time. Only a few are busy. Being able to direct "idle" memory away from LPARs that don't need it right now, to LPARs that do, is a amazing!**
- **Provide input into best practices guide. Real-world scenarios and advice. Show typical best practice configurations for a variety of workloads. Focus on commercial environments (in particular SAP systems!).**
- **Support for multiple shared memory pools (option to create several shared memory pools in one system) – Separate prod from non-prod. Isolate certain workloads from each other.**

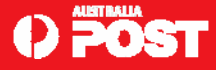

### **FAQ - Pre-Requisites for Non-Prod @ Post**

- **Required hardware, AIX version, VIOS version and Firmware for our nonproduction systems:**
	- ◆ An IBM Power System based on the POWER6 processor.
	- 9 **Enterprise PowerVM activation for Active Memory Sharing.**
	- 8 **Firmware level 340\_070.**
	- 9 **HMC version 7.3.4 for HMC managed systems.**
	- 8 **Virtual I/O Server Version 2.1.0.1-FP20.0.**
	- 8 **AIX 6.1 TL3**
	- 9 **Micro-partition only**
	- 9 **Virtual I/O only**

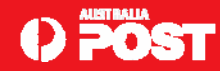

### **FAQ – Supported Configurations & Future Plans**

- **1. Dual Paging VIOS supported (non-blade env)? - Now supported.**
- **2. LPM + AMS supported? Blade env? - Now supported but not used by any customers yet.**

**3. How many users of AMS in beta? Prod? - 10 customers part of the beta. Germany=6, Austria=1, USA=2, Australia=1. None using it production at GA.**

**4. Typical configurations/usage seen thus far? - Small configurations - 2 or 3 LPARs. All SAP/Oracle!**

- **5. Applications? SAP/Oracle.**
- **6. WPARs? German customer - large WPAR site.**
- **7. Future plans - new features? Multiple Shared Memory Pools.**

**8. Will there be a best practice Redbook at some point in the future? Real world scenarios? Highlight best candidates for AMS? Future Redbook update planned.**

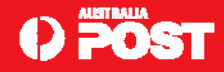

# **AMS - To do list.**

- **Update our HMCs to latest level.**
- **Update firmware on all our POWER6 systems.**
- **Upgrade VIO servers to version 2.1.**
- **Upgrade all our LPARs to AIX 6.1.**
- **Produce a migration strategy for moving to AMS in non-prod i.e. handful of LPARs, test for several months. Migrate remaining LPARs on 570 to AMS? 595-2 non-prod LPARs next?**
- **HACMP standby LPARs also potential candidates for AMS. The Primary HA LPARs could have dedicated memory, while the Standby LPARs could have shared memory, allowing it to share memory with other LPARs. Less "idle" memory.**
- **Test with dual VIOS, Partition Mobility (and HACMP?).**
- **Training on AMS. Need to understand performance implications in a virtualised memory environment.**

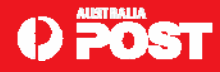

## **AMS Configuration Part 1.**

**Configuring AMS is a good way to learn how it works!**

**Enter AMS VET code. Verify applied OK.**

\$ lsvet -t hist | grep Memory

time\_stamp=02/25/2009 23:24:31,entry=[VIOSI0500042C-0617] **Active Memory Sharing enabled**.

### **Q** Prior to creating a shared memory pool.

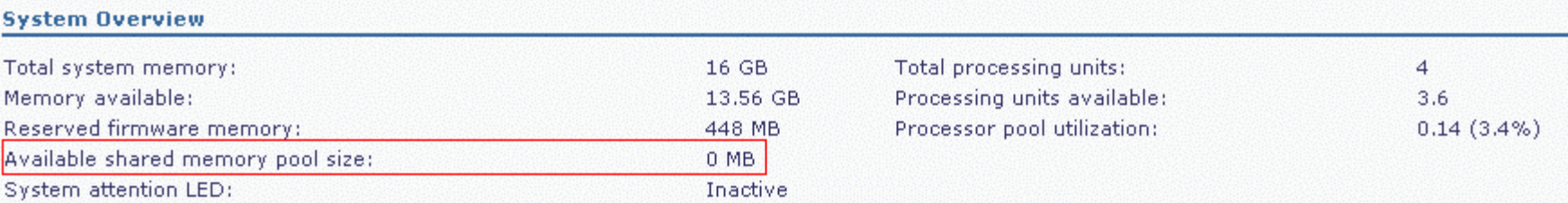

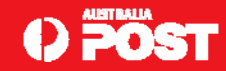

## **AMS Configuration – Part 2.**

### **Q** Creating the shared memory pool.

### **Partition Management**

- · View/Modify Partitions
- . View/Modify System Properties
- . View/Modify Shared Memory Pool

#### I/O Adapter Management

- . View/Modify Host Ethernet Adapters
- View/Modify Virtual Ethernet ٠
- View/Modify Physical Adapters ٠
- . View/Modify Virtual Fibre Channel

#### **Virtual Storage Management**

. View/Modify Virtual Storage

#### **IVM Management**

- . View/Modify User Accounts
- View/Modify TCP/IP Settings
- Guided Setup
- Enter PowerVM Edition Key

#### **System Plan Management**

· Manage System Plans

#### **Service Management**

- Service Focal Point
	- Manage Serviceable Events
	- **Service Utilities** ٠
	- والمستحدث والمرابط والمنافذ which are the control of the con-

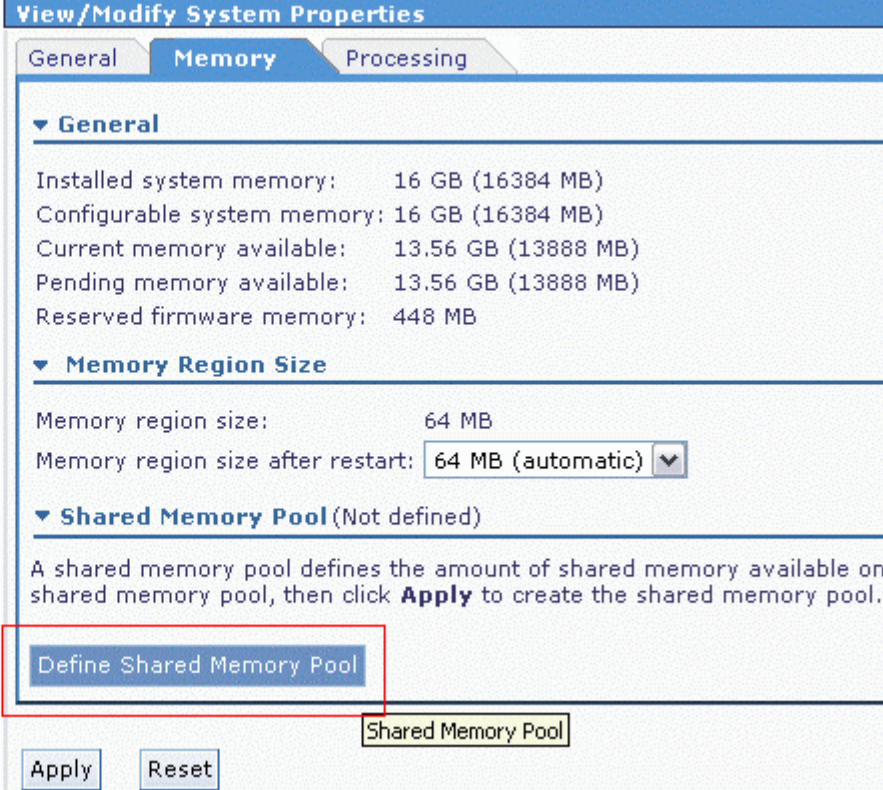

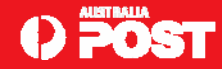

# **AMS Configuration – Part 3.**

**Defining the shared memory pool size and paging device location.**

**□** rootvg location for hypervisor paging devices. Recommend SAN.

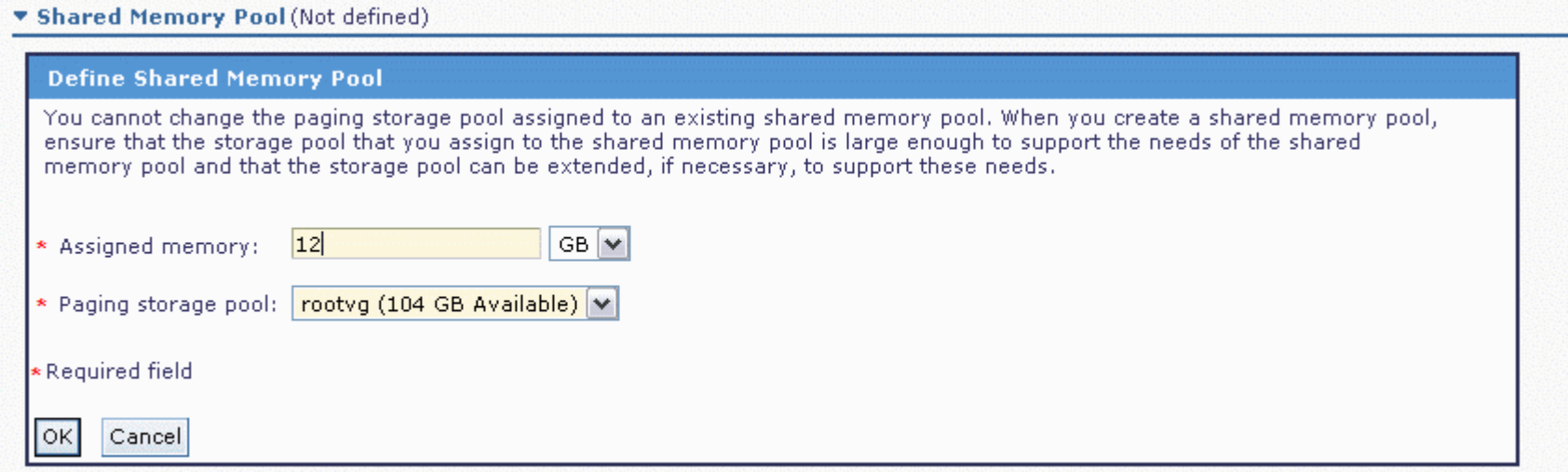

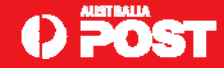

## AMS Configuration - Part 4.

**Shared memory pool settings.**

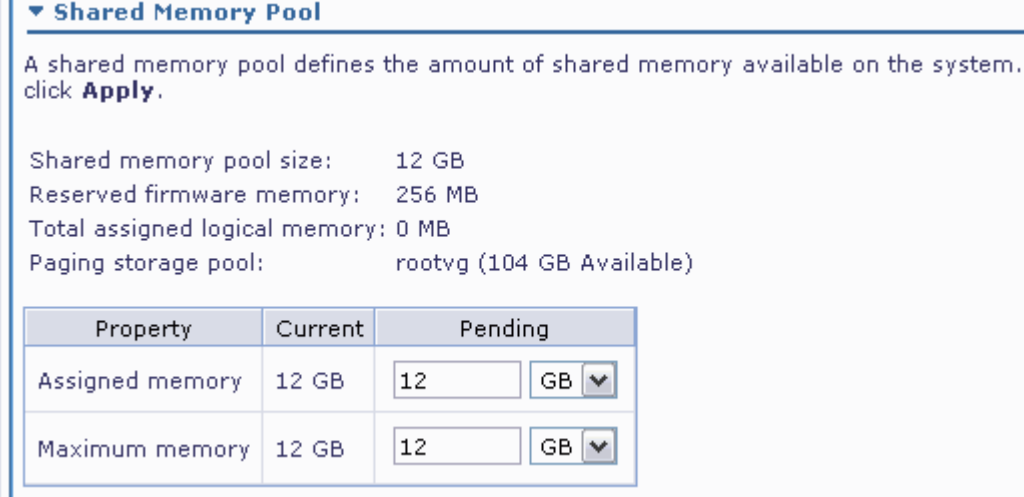

### **Shared memory pool view from the VIOS/IVM.**

```
$ lshwres -r mempool -F curr_pool_mem,paging_storage_pool
12288,rootvg
```
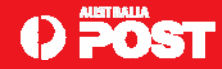

### **AMS Configuration – Part 5.**

**Switch LPAR from dedicated to shared memory. Shutdown LPAR first. Change the profile.**

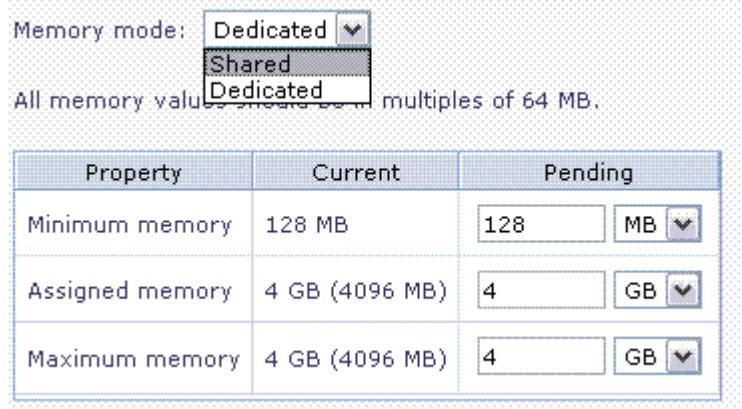

### **Shared memory partition profile settings.**

Memory Shared  $\checkmark$ mode: Paging space: Iv00 (16 GB) Paging space storage pool: rootvg (69.75 GB Available) I/O entitled memory: Auto (77 MB) All memory values should be in multiples of 64 MB.

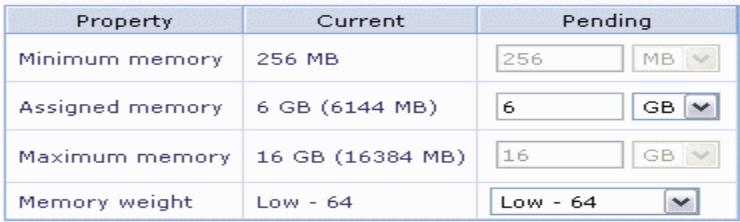

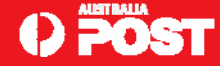

## **AMS Configuration – Part 6.**

**Switch LPAR from shared to dedicated memory. Shutdown LPAR first. Change the profile.**

#### \* Paging Space Devices - Advanced

A paging space device is a block storage device that is dedicated to the shared memory pool. When assigned to a shared memory partition, the paging space device provides paging space for the partition, as needed. When you create or modify a shared memory partition, IVM creates and manages the required paging space device for the partition automatically. However, you can define a specific paging space device for the shared **Paging space as a priysical volume:** IVM can alon assign allo paging space<br>priate requirements.

Click Add to define a new paging space device for the shared memory pool, or select a device and click Remove.

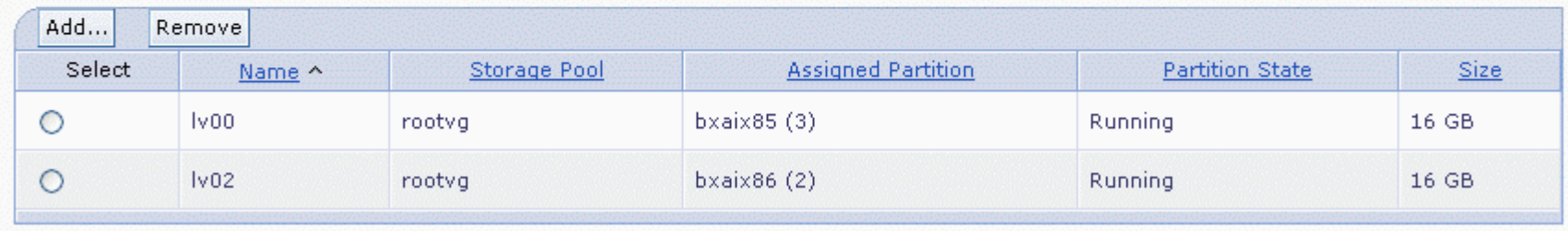

**Switch LPAR from shared to dedicated memory. Shutdown LPAR first. Change the profile.**

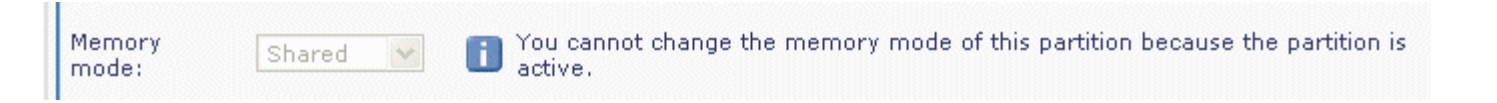

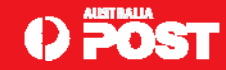

# **AMS Configuration – Part 7.**

### **AMS paging devices. View from VIOS.**

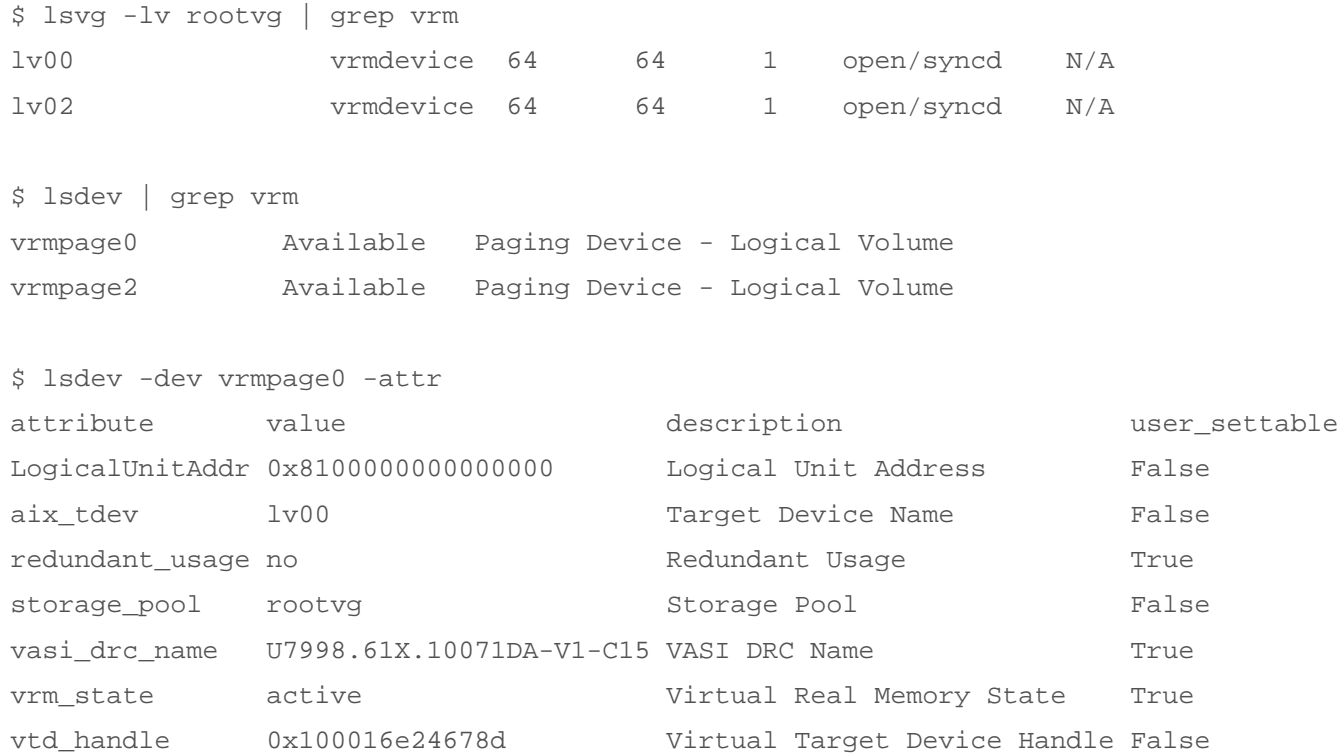

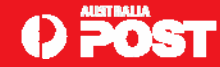

# **AMS Configuration – Part 8.**

### **lparstat and vmstat output from shared memory partition.**

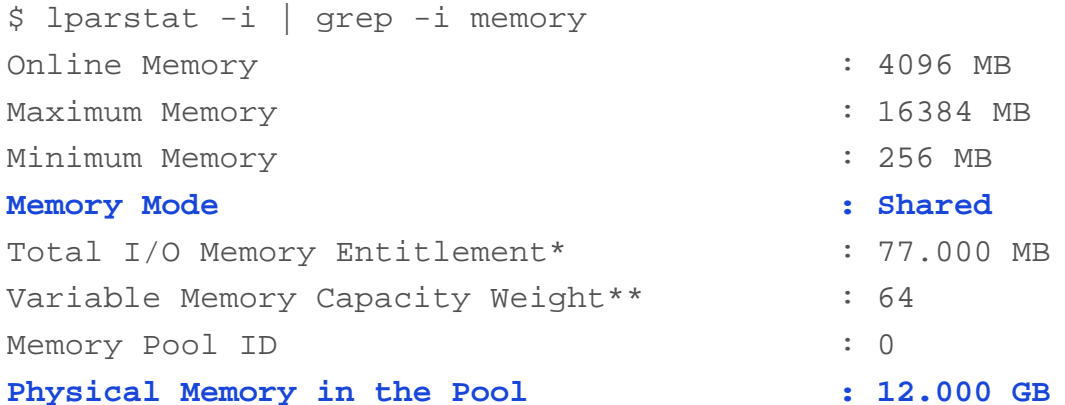

*\*The I/O entitled memory represents the maximum amount of physical memory that is guaranteed to be available for I/O mapping by a partition at any given time. \*\*Partitions are given weight to enforce priority in allocating memory*

\$ vmstat -hw

System configuration: lcpu=8 mem=4096MB ent=0.40 **mmode=shared mpsz=12.00GB**

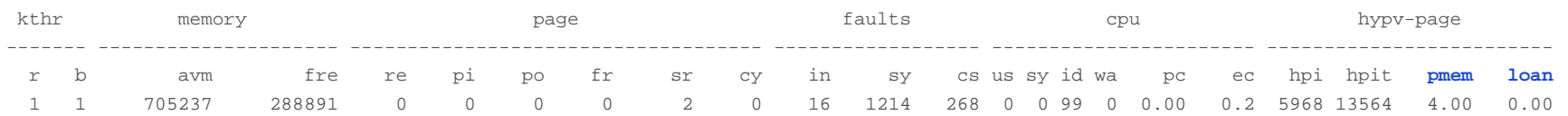

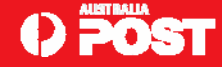

# **AMS Monitoring.**

**□** In a dedicated memory partition, svmon can be used to measure the working set size. The command **"svmon –G" shows the "inuse" memory value.**

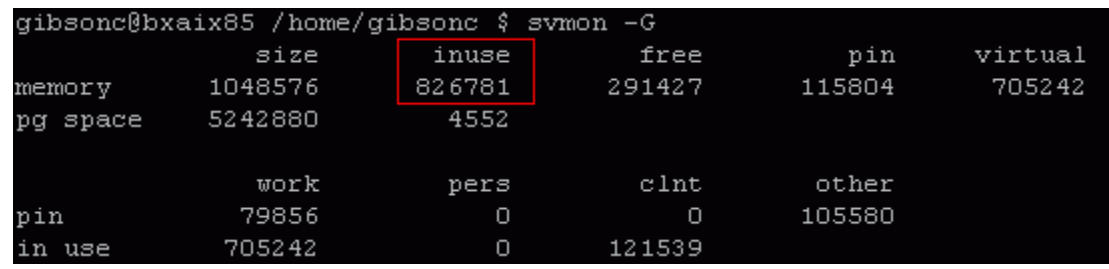

 **Existing tools such as topas and vmstat have been enhanced to report physical memory in use, hypervisor paging rate, hypervisor paging rate latency, and the amount of memory loaned by AIX to the hypervisor.**

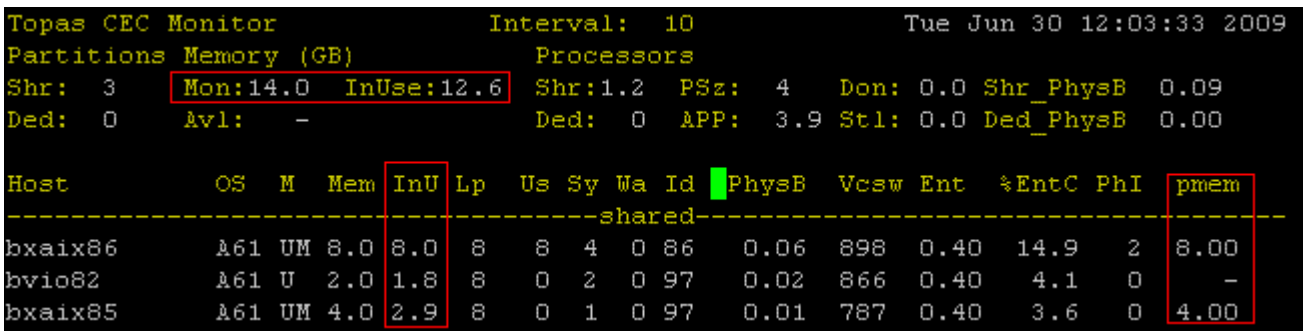

*pmem* **: Physical memory in GBytes allocated to shared memory partitions from the shared memory pool at a given time.**

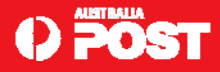

# **AMS Monitoring - continued.**

### **□** svmon is also AMS aware.

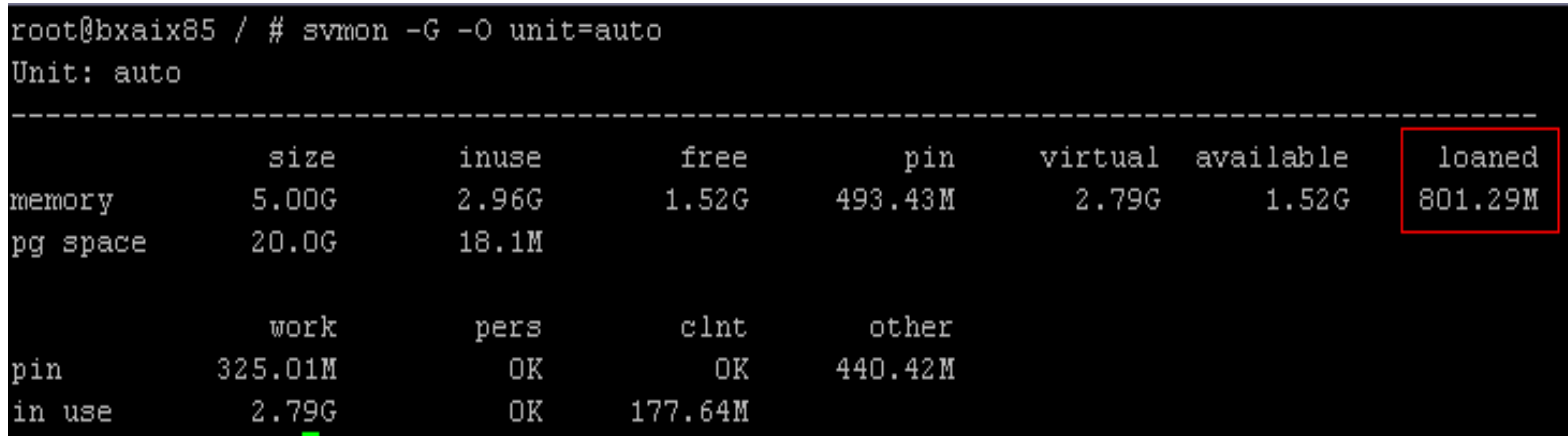

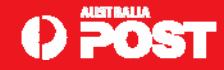

## **AMS is here! Now what?**

- **Whoopee! The feature we have all being waiting for is here - Active Memory Sharing.**
- **It is the final piece of the jigsaw to creating a fully virtualised environment.**
- **We can now oversubscribe memory on a POWER6 system and let the system deploy memory where we need it. No more DLPAR operations required!**
- **Still a lot to learn! Performance tuning and monitoring changes.**
- **Traditional AIX memory monitoring will need to be widened. New considerations with AMS and logical memory.**
- **Need to adjust our perspective on monitoring and managing memory…just like we did when shared processor LPARs were introduced.**
- **Q** Plan for the migration to AMS.

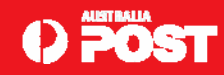

### **AMS References.**

 **PowerVM Virtualization Active Memory Sharing Redpaper – Introduces Active Memory Sharing on IBM Power Systems based on POWER6 Processor Technology:**

**http://www.redbooks.ibm.com/Redbooks.nsf/RedbookAbstracts/redp4470.html?Open**

**□ IBM PowerVM Active Memory Sharing Performance White paper – This white paper provides guidance on workload selection and workload consolidation along with performance best practices for AMS:** 

**http://www-03.ibm.com/systems/power/software/virtualization/whitepapers/ams\_perf.html**

**□ AIX6 & POWER6 Hands-On Technical Demo Movies – Look for demos on AMS concepts, setup and monitoring:**

**http://www.ibm.com/developerworks/wikis/display/WikiPtype/Movies**

### **Configuring Active Memory Sharing – A customer's experience.**

**http://www.ibm.com/developerworks/aix/library/au-pwr6\_ams**

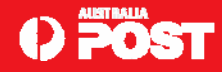